# **EVALUACION DEL InSiMeep 2.0**

G. CASARAVILLA, J. ROMERO

*Instituto de Ingeniería Eléctrica, Facultad de Ingeniería, Universidad de la República. Julio Herrera y Reissig 565. CP 11300,Montevideo-URUGUAY tel: 7110974, fax: 7117435. E-mail: gcp@iie.edu.uy*

*En este trabajo se presenta la versión 2.0 del InSiMEEP, software interactivo con simulaciones dinámicas cuyo objeto es enseñar el tema Inversores en un curso básico de electrónica de potencia basado en el simulador SiMEEP. El módulo didáctico se presenta como una aplicación de ayuda en Windows que permite navegar, en forma ordenada y dirigida, por los diferentes tópicos. Para cada una de las simulaciones se determinan los parámetros relevantes que podrán ser variados dinámicamente durante la misma.*

#### **1. Introducción**

 $\overline{a}$ 

Como ya se señalara en [1], la enseñanza de la electrónica de potencia reviste algunas dificultades de carácter pedagógico dado que la complejidad de los desarrollos teóricos necesarios para el cálculo de las formas de ondas llevan al estudiante a perder de vista el funcionamiento cualitativo de los circuitos.

La disponibilidad de un Simulador especialmente dedicado a Maquinas Eléctricas y Electrónica de Potencia, SiMEEP, es aprovechada para proveer al estudiante de simulaciones dinámicas que le ayuden a comprender, el funcionamiento cualitativo de los circuitos. Las simulaciones del SiMEEP permiten al estudiante variar parámetros del circuito y ver inmediatamente como reacciona el mismo ante dichas variaciones.

Una descripción completa de SiMEEP se publicó en [1]. El método de integración y el cálculo automático del paso de tiempo fue publicado en [2]. Un ejemplo de aplicación en donde se describe la forma de trabajar con SiMEEP fue presentado en [3]. La primera versión del paquete InSiMEEP, de la que se presentará en este trabajo la versión 2.0, fue publicada en [4] y evaluada externamente y en forma satisfactoria en [5]. Otro ejemplo relevante de la potencialidad de la herramienta SiMEEP, el ConRed, fue presentado en CITA<sup>'981</sup> y recibió uno de los tres terceros premios del certamen. En [6] se presentó el resultado de una evaluación interna del Tutor del SiMEEP<sup>2</sup> y del ConRed<sup>3</sup> proponiendo una forma de evaluar

<sup>1</sup> Concurso Iberoamericano de Técnicas aplicadas a la Enseñanza de la Electrónica, 1998

<sup>2</sup> Help de windows con el objeto de enseñar a usar el SiMEEP.

<sup>&</sup>lt;sup>3</sup> Help de windows basado en SiMEEP que enseña el tema "Convertidores Conmutados por la Red"

este tipo de herramientas didácticas por parte de los directos destinatarios. Al igual que el paquete ConRed, los trabajos para obtener la versión 2.0 del InSiMEEP fueron financiados por ISTEC<sup>4</sup>.

## **2. Evaluación del InSiMEEP 1.0**

La primera versión de este paquete lleva la varios años en uso sin haber sido objeto de una evaluación detallada. Sin embargo las ya 4 generaciones de estudiantes que la han utilizado han mostrado en los hechos, al momento de sus evaluaciones finales, que la misma les ha sido de utilidad.

Con el objeto de realizarle al InSiMEEP una evaluación pormenorizada, al estilo de la propuesta en [6], en donde se utiliza en forma ordenada la capacidad crítica de los propios estudiantes, se procedió a generar previamente la versión 2.0. Esta nueva versión, previa a la evaluación, se generó por dos razones: la detección de sutiles errores en las simulaciones por parte de los propios autores y la disponibilidad de una mejor inteface gráfica en el paquete SiMEEP.

A partir de la generación de paquete ConRed [6] se disponía de esta nueva interface que agregaba la posibilidad de editar etiquetas dinámicas en las gráficas de salida de la simulación una mejor forma de control de los parámetros que se pueden cambiar durante la simulación e incorporaba histogramas de barras mas fáciles de visualizar que los utilizados en versiones anteriores.

Para dar una idea del tipo de correcciones que dieron como resultado la versión 2.0, se lista a continuación un resumen del listado de instrucciones de modificaciones tomado de un documento de trabajo durante dicha tarea.

- 1. Faltan las escalas de las dos gráficas de la izquierda.
- 2. Poner a la etiqueta de ϕ1 desfasaje y no factor de potencia.
- 3. Poner monitor del valor medio de Idc, <Idc>
- 4. Ver por que no cierra el balance de energía al cambiar el desfasaje
- 5. Sacar los monitores de distorsión armónica. En general se ha visto falta de uniformidad en lo que muestran los histogramas. Proponemos tratar de mostrar siempre el valor EFICAZ de los armónicos que aparecen con un valor, y verificar que cuando intentamos mostrar relaciones armónicas, Un/U1 de amplitud 1. La barra de continua deberá ser el valor de continua.
- 6. Hacer que el ángulo de desfasaje positivos sea retraso de tensión respecto de corriente.
- 7. Poner etiqueta que muestre la amplitud del pulso rectangular (que deberá coincidir con el desfasaje de las ondas "x" e "y" (ramas del inversor)
- 8. Poner un solo periodo de la fundamental en las gráficas.
- 9. Trata de aprovechar mejor las pantallas. Por ejemplo al doble la escala. El corte de la triangular con la referencia mas grande, lo mismo para la tensión en la carga.
- 10. Ponerle botón para resetear al valor inicial

l

11. Dejarlo el cero en el medio de la pantalla y marcar las etiquetas a partir de dicho punto.

<sup>4</sup> Consorcio Iberoamericano para Educación en Ciencia y Tecnología

En general se aprecia que el tipo de modificación está asociado a mejorar la presentación pero en los items. 4 y 6 se observa que los mismos son ya errores en la propia simulación que no fueron detectados por no ser relevantes al tema en estudio, pero que formalmente, en particular, que no cierre un balance energético, es algo que no puede quedar mal.

En el texto tutorial (Help de windows) del paquete no se hicieron cambios, reservándose esta etapa para la futura evaluación por parte de estudiantes.

# **3. Resultados**

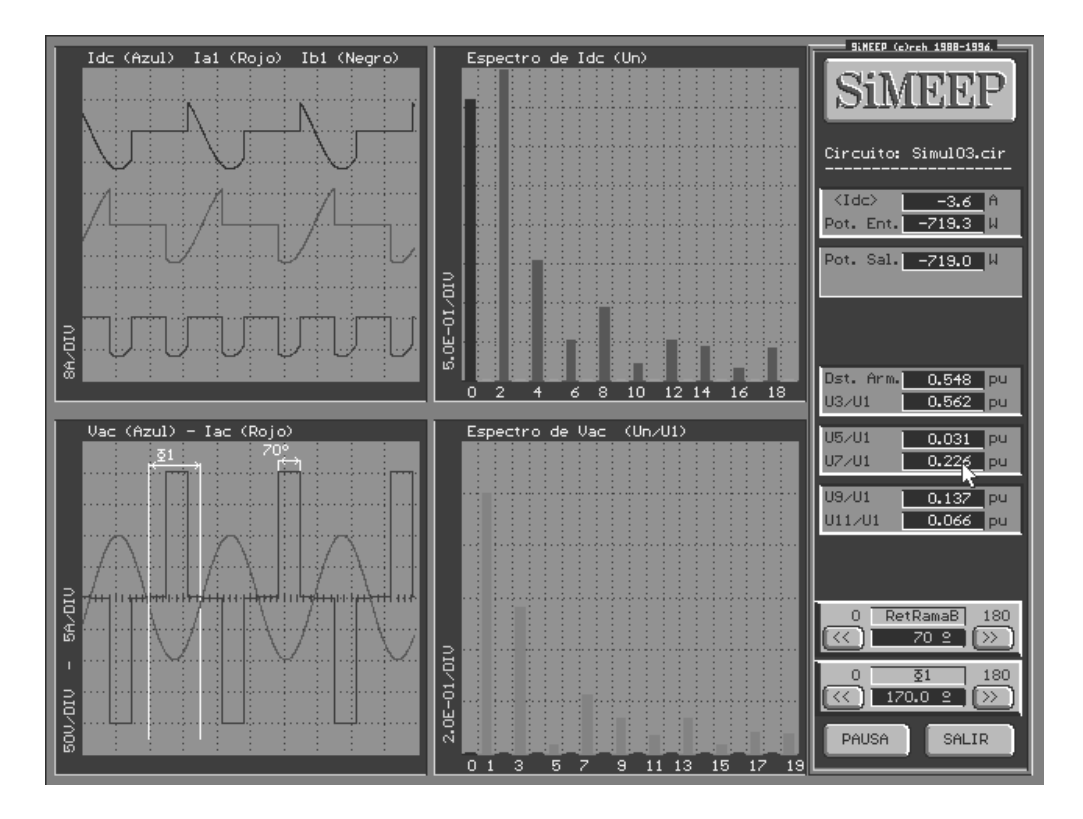

Figura 1: Formato de salida de las simulaciones del InSiMEEP 2.0

Basta contrastarla figura 1 con la 2 para observar las diferencias notorias en la presentación gráfica alcanzada. En particular el agregado de etiquetas dinámicas permite al estudiante afirmar los conceptos al visualizar claramente la consecuencia de sus cambios en los controles.

### **4. Conclusiones**

Las modificaciones realizadas han arrojado un producto mas presentable, ameno y fácil de usar al que se ha mejorado la interface gráfica en muchos aspectos, como ser, el agregado de etiquetas dinámicas, controles interactivos y visualización de histogramas de barras. Con esto, el paquete InSiMEEP está en condiciones de continuar siendo utilizado en el curso de grado

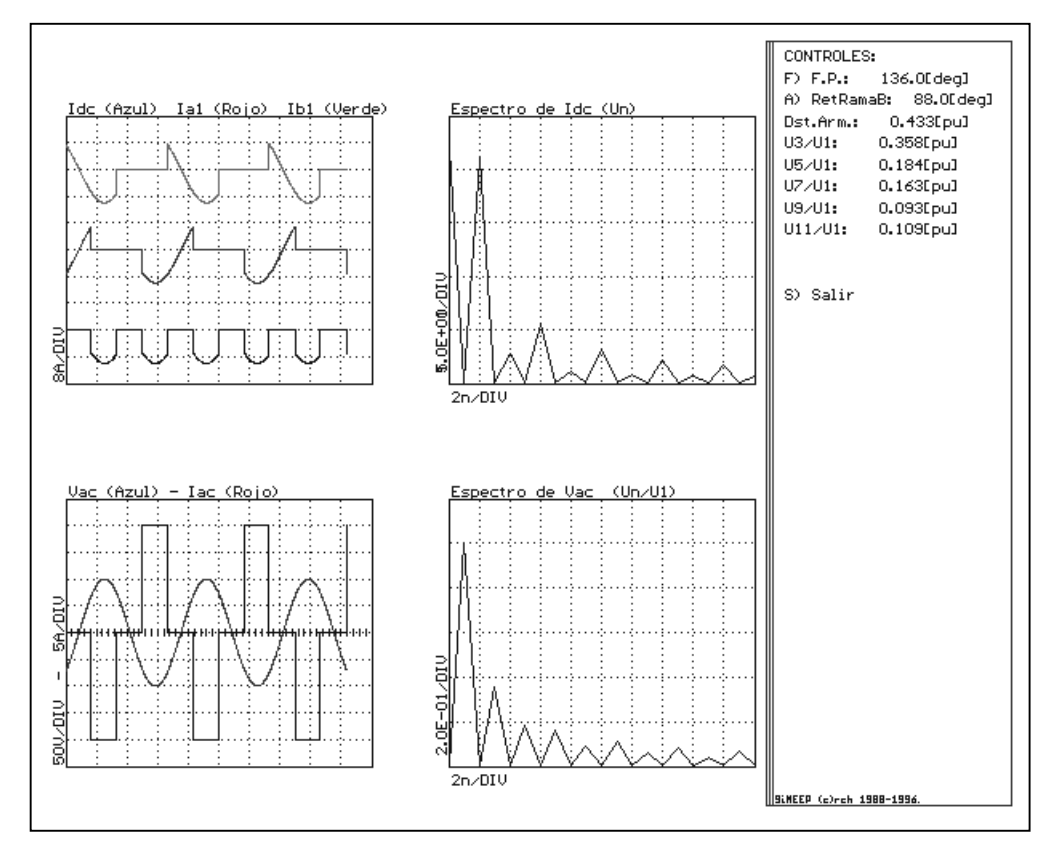

de Electrónica de Potencia y ser evaluado con mas profundidad mediante la metodología presentada en [6].

Figura 2: Formato de salida de las simulaciones del InSiMEEP 1.0

### **5. Referencias**

- [1] R. Chaer, "Aspectos particulares de la simulación de circuitos de electrónica de Potencia", IEEE 2º Encuentro de Especialistas en Potencia, Instrumentación y Medida, Montevideo,Uruguay, 1991.
- [2] R. Chaer, "On the Numerical Integration of the State Equation". IEEE, 2do. Workshop on Computers in Power Electronics. USA-PA, 1990.
- [3] R. Chaer, G. Casaravilla, "Simulador de Circuitos de Electrónica de Potencia" Primer Congreso sobre Tecnologías Aplicadas a la Enseñanza de la Electrónica, Universidad Politécnica de Madrid, Taee94. España, 1994.
- [4] G. Casaravilla, R. Chaer, W. Uturbey, Utilización de SiMEEP en la enseñanza de electrónica de potencia aplicada al tema Inversores. Segundo Congreso sobre Tecnologías Aplicadas a la Enseñanza de la Electrónica, Taee 96, Universidad de Sevilla, España, 1996.
- [5] Boletín TAEE Nº 6, Octubre 1996.
- [6] R. Campos, G. Casaravilla, C. Pivel, A. Rodriguez, J. Romero, TUTOR del SiMEEP y ConRed. Tercer Congreso sobre Tecnologías Aplicadas a la Enseñanza de la Electrónica, Taee 98, Madrid, España, 1998.